## 怎样上传我拍的照片到维基百科?

【关闭】

## 方法一:上传向导

1.打开百度或者谷歌搜索["维基百科上传"](https://zh.wikipedia.org/wiki/Wikipedia:%E4%B8%8A%E4%BC%A0),你会在第一行找到这个页面: 维基百科:上传-维基百科,自由的百科全书

维基百科:上传维基百科,自由的百科全书 跳转至: 导航 、搜索 维基媒体基金会对版权方面非常 重视,所以在上载任何文件之前,请阁下务必先了解Wikipedia:文件使用守则... zh.wikipedia.org/wiki... 2013-12-20 → - 百度快照

2.单击打开,点击["上传向导"](https://commons.wikimedia.org/wiki/Special:UploadWizard):(注意:上传文件需要登录维基百科)

"2014大连春季考察团"徒步摄影活动将于4月6日举行,欢迎报名参加!

维基百科:上传 维基媒体基金会对版权方面非常重视,所以在上载任何档案之前,请您务必先了解Wikipedia:文件使用守则以及Wikipedia:版权常见问题解答此两项介 绍。为了方便简体字和繁(正)体字用户搜寻对方上载的图片,上传文件的名称请**避免使用汉字**。 请问您要上传的作品来自哪里?(点击相应的链接) 我们建议您将下列来源的作品文件上传到维基共享资源。共享资源用于存储自由版权协议的作品(不允许合理使用),上<br>传后这些作品将可以直接在所有的维基组体计划,在社名语言版本维基百科)上使用。开通全域帐户功能可以让阁下更加 《后这些作品将可以解析"出在所有的维基*健康*<br>方便地在维基共享资源上传文件。<br><mark>- 新功能!版权状况比较简单的文件</mark> - 特使用上传向导,可以  $\bullet$ 上次上传多个文件。 • 这完全是我自己的作品 • 这个作品来自其他维基媒体计划 3.然后点击页面右下方的"下一步"或"Next" 总之 п 我们不能接受未经其 你可以上传你的原创 所有人明确许可的作品。 作品或他人以特定版 感谢你的帮助, 权协议发布的作品。 这十分重要。 لي<br>منه 仍然不明白?请到帮助台询问。 □以后跳过本步 下一步 4.点击"请选择要共享的媒体文件",然后选择你要上传的图片(不得超过 100M)

教程 上传 授权 说明 使用 请选择要共享的媒体文件

5. 上传成功后可以选择添加更多图片,或点击"继续"

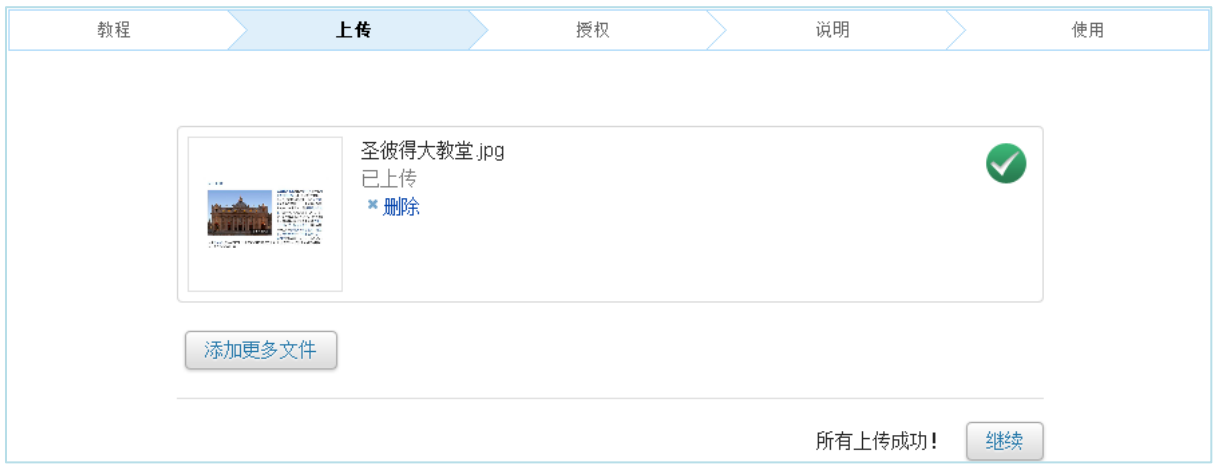

6.点击"该文件是我的作品"(如果的确是你拍摄的话),点击下一步

7.修改"标题",并填写"说明"(一句话即可,多写也没关系),本次活动的图片请在"分类" 填写"Dalian"或"大连",点击"确定"

之后,全世界就都可以使用您拍摄的照片了!

## 方法二:维基百科手机 **app**

- 1. 下载维基百科手机应用(安卓版请见群共享,或在应用商店下载)
- 2. 登录你的维基百科账户
- 3. 之后就可以上传您手机里的图片了,"标题"和"描述"与上面相同~ (此应用上尚处于测试阶段,可能会运行不稳定)

## 【大连维基人 QQ 群】: 135156638(加群请注明维基百科用户名)

欢迎关注新浪微博[:@维基百科](http://weibo.com/zhwikipedian) Wikipedia

注:本说明是维基百科线下活动"2014 大连春季考察团"的帮助文件